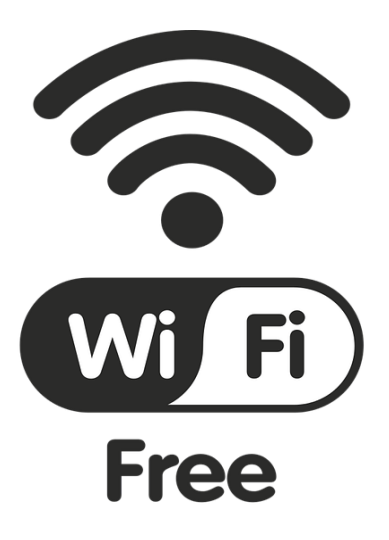

- 1. Verbinden Sie sich mit unserem WLAN "Bibliothek Wi-Fi"
- 2. Öffnen Sie Ihren Browser
- 3. Stimmen Sie den Nutzungsbedingungen zu und Klicken Sie auf "Anmeldung"

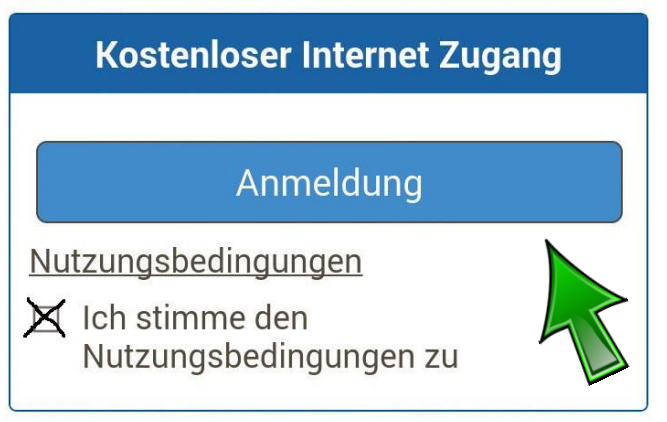

…und ab geht's ins Internet…